$URL$ 

http://www. /mailman/admin/

1. example,  $[$  for  $]$   $]$ 

 $\leftarrow$   $\rightarrow$   $\mathbf{C}$   $\odot$  www.prox.jp/mailman/admin  $\frac{1}{2}$  3 www.prox.jp メーリングリスト - 管理リンク ようこそ! 現在 www.prox.jp で外部に公開されている <u>Mailman</u> メーリングリストはありま<mark>せん…こ<del>こに表示されていないリ</del>ストの管理設定</mark>ページは, このページの URL に '/'<br>とリストの名前 を付けた URL にアクセスしてください. 作成の権限があれ(女<u>新しいメーリング リストを作成するこ</u>なもできます. リストの総合案内はメーリングリスト一覧ページ (質問·コメントの宛先は: mailman@prox.jp.) MAILMANversion 2.1.12

 $2.$ 

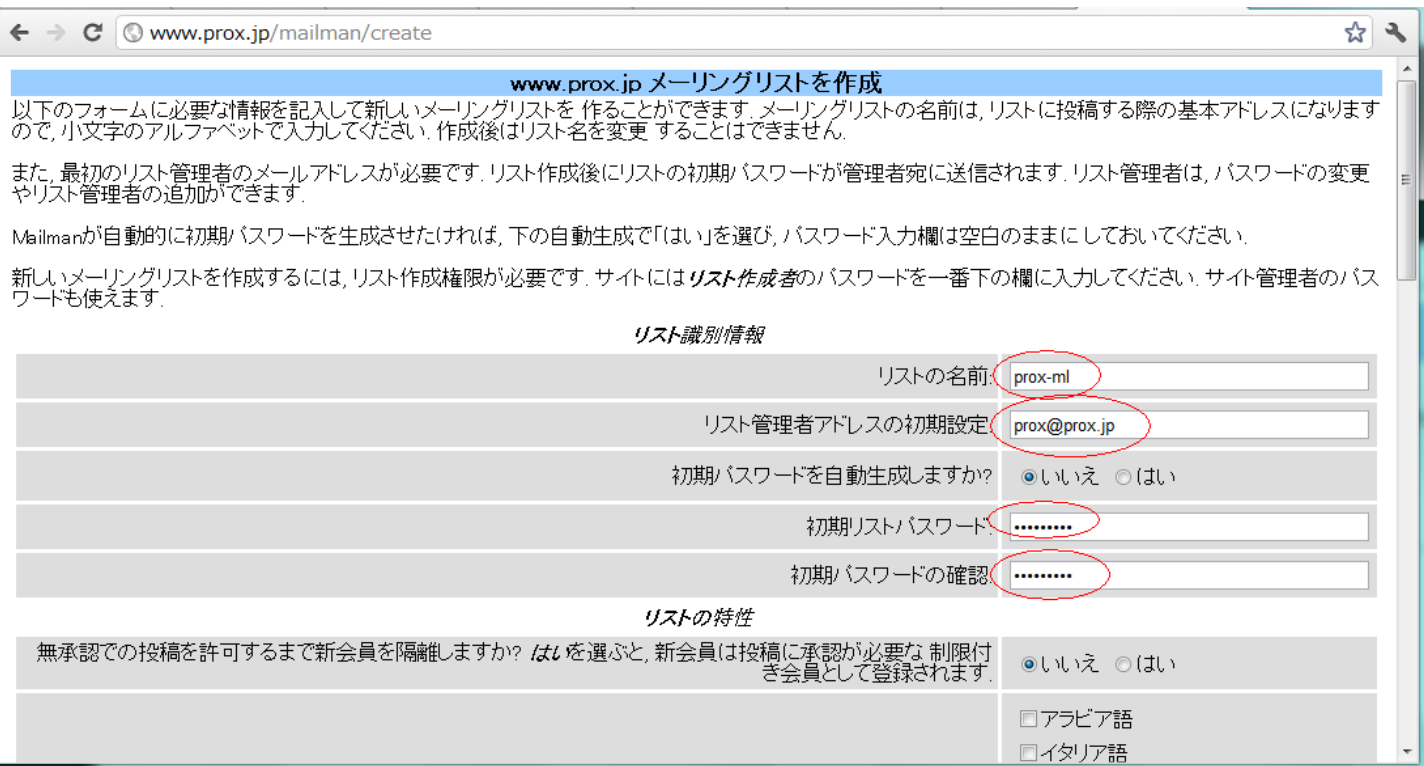

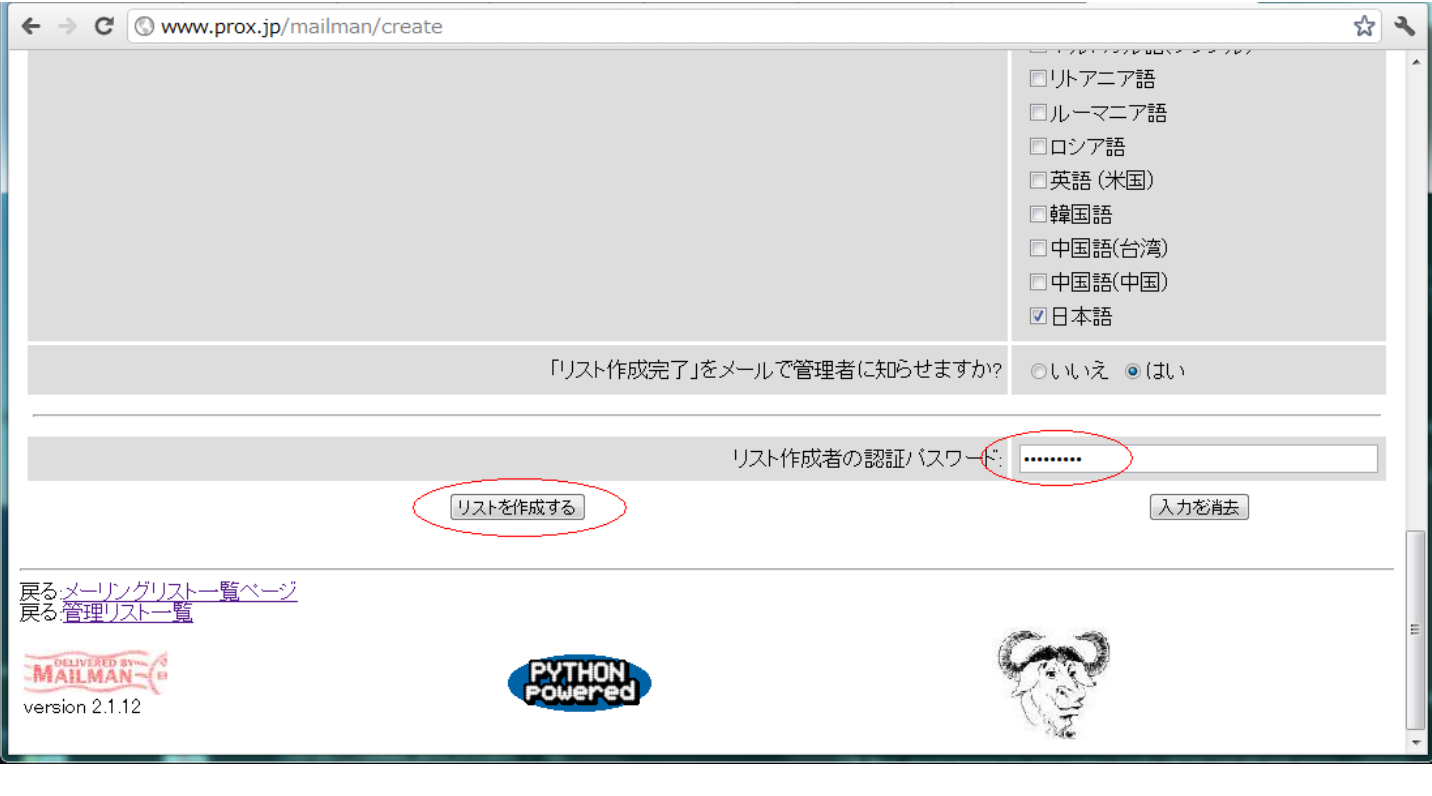

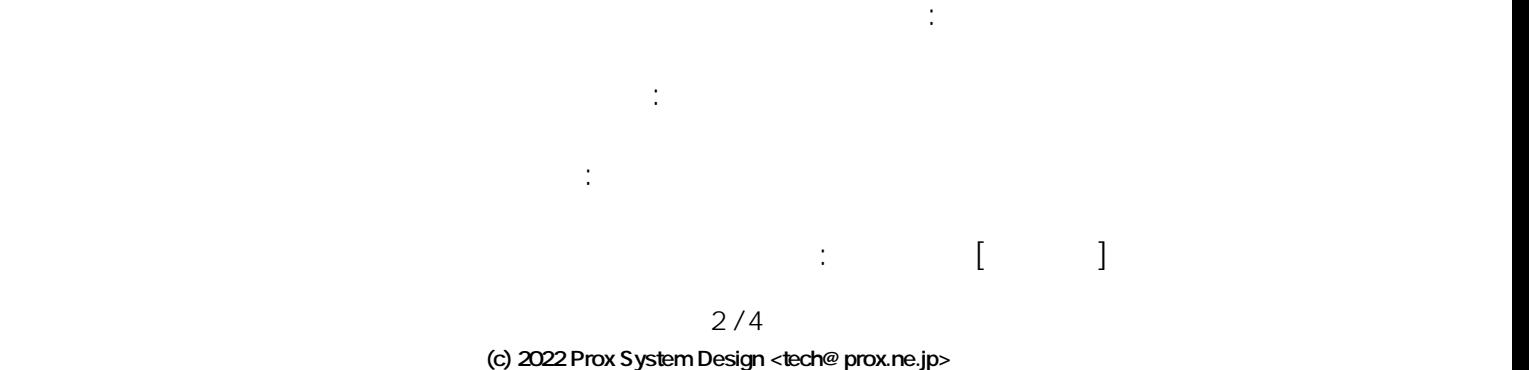

[URL: https://support.prox.ne.jp/index.php?action=artikel&cat=28&id=59&artlang=ja](https://support.prox.ne.jp/index.php?action=artikel&cat=28&id=59&artlang=ja)

初期リストパスワードの確認 : 確認となりますので、同じパスワードを入力します

Mailman が自動的に作成することも可能となり、その際には、リスト作成時に確認のメールが

リスト作成者の認証パスワード :

 $3.$ 

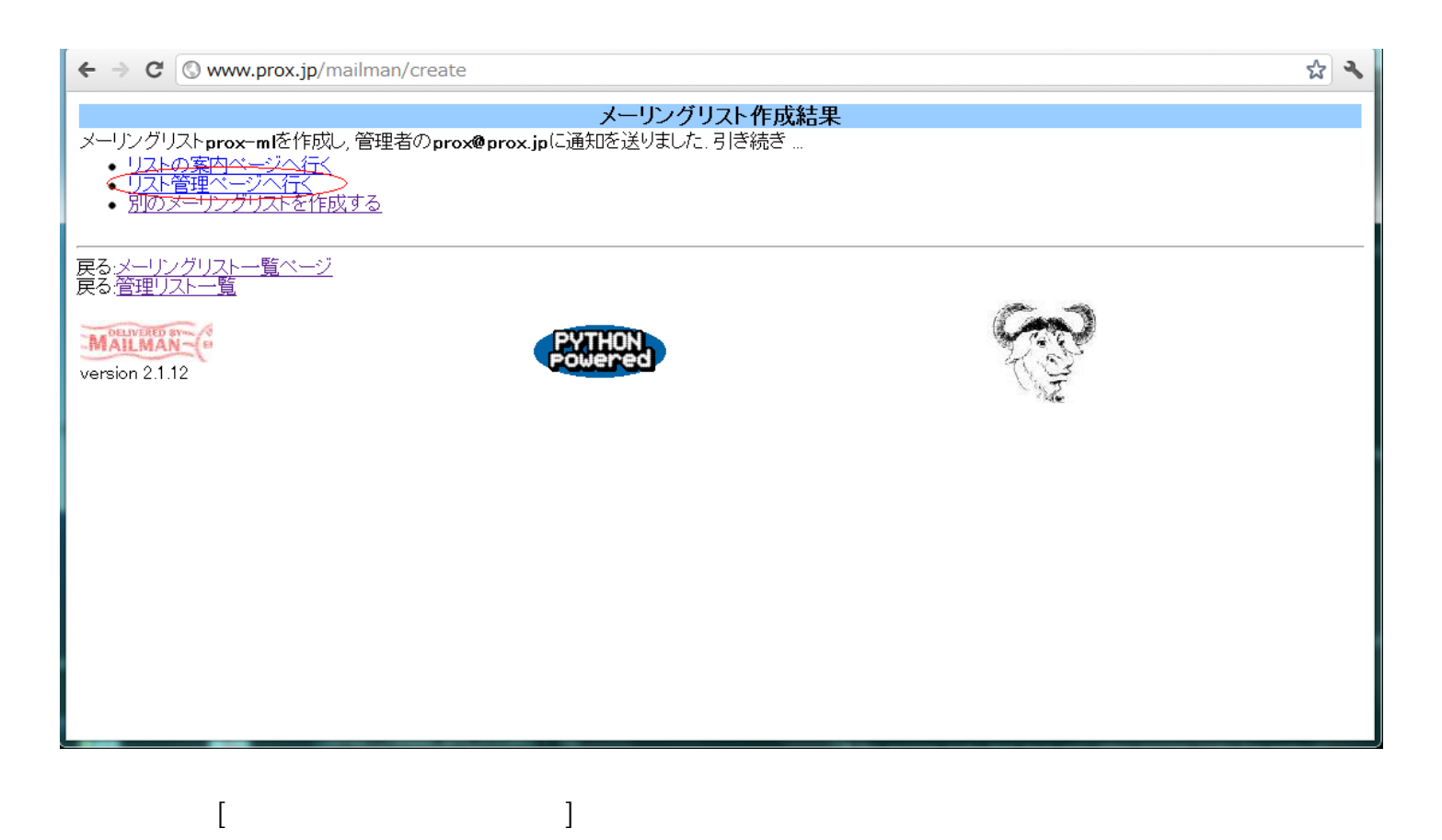

 $3/4$ (c) 2022 Prox System Design <tech@prox.ne.jp> [URL: https://support.prox.ne.jp/index.php?action=artikel&cat=28&id=59&artlang=ja](https://support.prox.ne.jp/index.php?action=artikel&cat=28&id=59&artlang=ja)

ID: #1058

: Prox System design  $: 2015 - 06 - 0509.50$